## **Preparing For Taking the Microsoft AZ-103 Exam Questions?**

When you are arranging to take the **Azure Administrator Associate AZ-103** Exam Dumps, then you need to get the Microsoft Azure Administrator **[AZ-103 Questions](https://www.passitcertify.com/microsoft/az-103-questions.html)** in the PassitCertify. The verified AZ-103 PDF Dumps Questions will be proved as the ultimate asset for the AZ-103 New Questions preparation.

As we all know that passing the AZ-103 Exam will help you in having the perfect position inside the firm. As well as the price within the enhances of **Microsoft Azure Administrator AZ-103** Certified professionals is actually a plus point for you personally. As with the Azure Administrator Associate AZ-103 Exam Dumps you will be able to acquire your profession to prime.

### **About Microsoft AZ-103 Exam Certification Details:**

#### **Vendor: Microsoft**

**Exam Code: AZ-103**

**Certification Name: Azure Administrator Associate**

**Exam Name: Microsoft Azure Administrator**

**Number of Questions: 392**

**Promo Code For Microsoft AZ-103 Dumps: SAVE35**

- **Exam Language: English**
- **Exam Duration: 90 mint**
- **Exam Format: MCQs**

### Passitcertify

# **BIG SURPRISE** Discount **H PASSITCERTIFY FOR DUR INSTANT SUCCESS**

**TRY FREE DEMO** www.passitcertify.com

## **Microsoft AZ-103 Exam Questions - Topmost Source for Preparation**

As the AZ-103 Exam is definitely the topmost certification exam to pass the Microsoft Azure Administrator **[AZ-103 Exam Dumps](https://www.passitcertify.com/microsoft/az-103-questions.html)** you'll have to get the topmost supply for preparation plus the **Azure Administrator Associate AZ-103** Exam can also fulfill this demand. As the AZ-103 PDF Dumps Questions presented by the **[PassitCertify](https://www.passitcertify.com/)** has been an exceptional source for the preparation because it has a passing score of almost 100%. Each and every query in the AZ-103 Braindumps PDF Questions give you the right insight. You may see this for yourself as you will be in a position to download the demo of the **Microsoft Azure Administrator AZ-103** Braindumps PDF Questions.

#### **Practice for AZ-103 New Exam Questions with Microsoft AZ-103 PDF Dumps**

If you ever wish to practice for the **Microsoft Azure Administrator AZ-103** New Exam Dumps Questions, then you can do so with the support from the Azure Administrator Associate AZ-103 PDF Dumps. This AZ-103 Practice Test may also be used as a self-assessment tool. You may also get to understand the genuine **Azure Administrator Associate AZ-103** Exam using the assist with the exam ode PDF Dumps as this AZ-103 Exam Dumps Questions adhere to precisely the same interface as from the Microsoft Azure Administrator AZ-103 Exam.

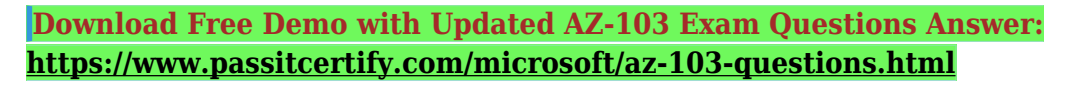

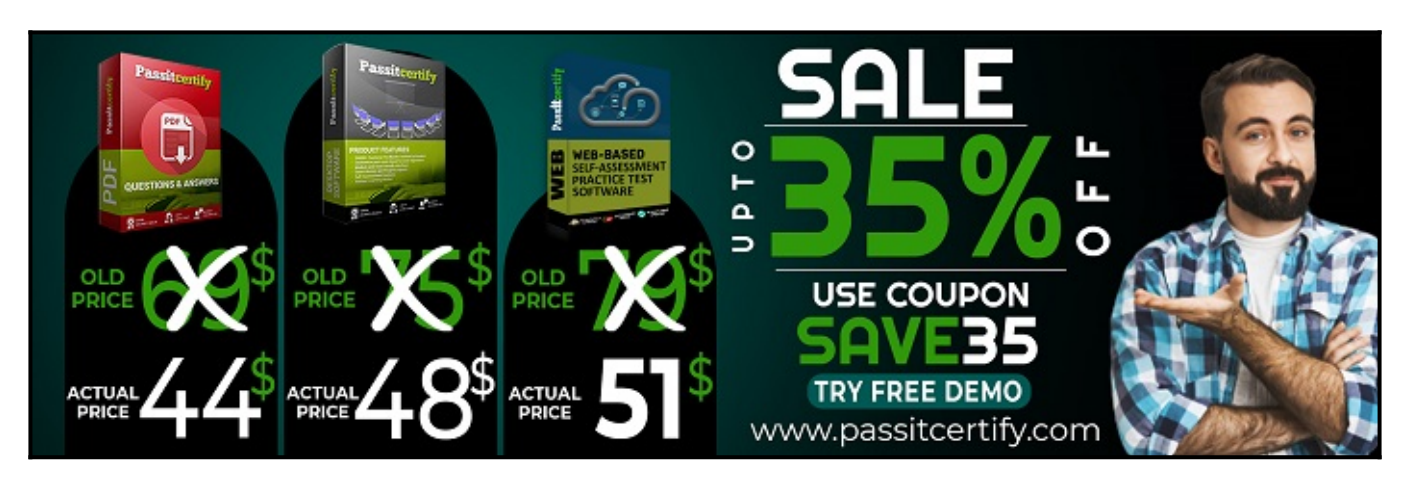

#### **Fear the Failure within the Microsoft AZ-103 Exam Questions?**

For anybody who is the one particular who fears the failure inside the **Azure Administrator Associate AZ-103** Exam Dumps Questions, then you need to not just as with AZ-103 Exam Preparation components you will be able to have the 100% passing guarantee around the AZ-103 Braindumps Questions. You can also verify the testimonials with the Microsoft Azure Administrator AZ-103 Exam Dumps exactly where **[Azure Administrator Associate Exam](https://www.passitcertify.com/microsoft/pass-azure-administrator-associate-exam.html)** have shared their knowledge with the AZ-103 Dumps Questions. You can also get the AZ-103 Exam PDF Dumps with 90 days' free updates tends to make you capable to help keep updated using the happenings within the **Microsoft Azure Administrator AZ-103** Exam domain.

<https://www.passitcertify.com/>

#### **Question No. 1**

What should you create to configure AG2?

- **A.** multi-site listeners
- **B.** basic listeners
- **C.** URL path-based routing rules
- **D.** basic routing rules
- **E.** an additional public IP address

#### **Answer:** A

#### **Question No. 2**

You need to configure AG1.

What should you create?

- **A.** a multi-site listener
- **B.** a URL path-based routing rule
- **C.** a basic listener
- **D.** a basic routing rule

#### **Answer:** B

#### **Question No. 3**

You need to recommend an environment for the deployment of App1.

What should you recommend?

- **A.** a new App Service plan that uses the P3v2 pricing tier
- **B.** ASE1 and an App Service plan that uses the I1 pricing tier
- **C.** ASE1 and an App Service plan that uses the I3 pricing tier
- **D.** a new App Service plan that uses the S1 pricing tier

#### **Answer:** B

#### **Question No. 4**

You need to deploy an Azure load balancer named Ib 1015 to your Azure subscription. The solution must meet the following requirements:

-Support the load balancing of IP traffic from the Internet to Azure virtual machines connected to VNET1016 \subnet0.

-Prov.de 4 Service level Agreement (SWJ of 99.99 percent ability for the Azure virtual machines.

-Minimize Azure-related costs.

What should you do from the Azure portal?

To complete this task, you do NOT need to wait for the deployment to complete. Once the deployment start in Azure, you can move to the next task.

- **A.** Step 1: On the top left-hand side of the screen, click Create a resource > Networking > Load Balancer. Step 2: In the Create a load balancer page enter these values for the load balancer: myLoadBalancer - for the name of the load balancer. Internal - for the type of the load balancer. Basic - for SKU version. Microsoft guarantees that apps running in a customer subscription will be available 99.99% of the time. VNET1016\subnet0 - for subnet that you choose from the list of existing subnets. Step 3: Accept the default values for the other settings and click Create to create the load balancer.
- **B.** Step 1: On the top left-hand side of the screen, click Create a resource > Networking > Load Balancer. Step 2: In the Create a load balancer page enter these values for the load balancer: Basic - for SKU version. Microsoft guarantees that apps running in a customer subscription will be available 99.99% of the time. VNET1016\subnet0 - for subnet that you choose from the list of existing subnets. Step 3: Accept the default values for the other settings and click Create to create the load balancer.

#### **Answer:** A

#### **Question No. 5**

You plan to grant the member of a new Azure AD group named crop 75099086 the right to delegate administrative access to any resource in the resource group named 7509086.

You need to create the Azure AD group and then to assign the correct to e to the group. The solution must use the principle of least privilege and minimize the number of role assignments.

What should you do from the Azure portal?

**A.** Step 1: Click Resource groups from the menu of services to access the Resource Groups blade

 $\pmb{\times}$ 

Step 2: Click Add (+) to create a new resource group. The Create Resource Group blade appears. Enter corp7509086 as the Resource group name, and click the Create button.

 $\pmb{\times}$ 

Step 3: Select Create. Your group is created and ready for you to add members. Now we need to assign a role to this resource group scope. Step 4: Choose the newly created Resource group, and Access control (IAM) to see the current list of role assignments at the resource group scope. Click +Add to open the Add permissions pane.

 $\pmb{\times}$ 

Step 5: In the Role drop-down list, select a role Delegate administration, and select Assign access to: resource group corp7509086

 $\pmb{\times}$ 

**B.** Step 1: Click Resource groups from the menu of services to access the Resource Groups blade

 $\pmb{\times}$ 

Step 2: Click Add (+) to create a new resource group. The Create Resource Group blade appears. Enter corp7509086 as the Resource group name, and click the Create button.

 $\pmb{\times}$ 

Step 3: Select Create. Your group is created and ready for you to add members. Now we need to assign a role to this resource group scope. Step 4: Choose the newly created Resource group, and Access control (IAM) to see the current list of role assignments at the resource group scope. Click +Add to open the Add permissions pane. Step 5: In the Role drop-down list, select a role Delegate administration, and select Assign access to: resource group corp7509086

 $\pmb{\times}$ 

**Answer:** A

# **Thank You for Trying the AZ-103 PDF Demo...**

### **"To Try Our AZ-103 Practice Exam Software Visit URL Below"**

**<https://www.passitcertify.com/microsoft/az-103-questions.html>**

**Start Your Microsoft AZ-103 Exam Preparation**

**[Limited Time 35% Discount Offer] Use Coupon "SAVE35" for a special 35% discount on your purchase.** 

**Test Your AZ-103 Preparation with Actual Exam Questions.**

<https://www.passitcertify.com/>